# REST API для получения архивных данных с портала калибровки и валидации – руководство пользователя

## **Назначение**

Интерфейс REST позволяет организовать взаимодействие между распределёнными приложениями и их компонентами в глобальной сети интернет. REST API, реализованный для портала калибровки и валидации, предназначен для получения архивных спутниковых данных по определённым районам земного шара, представленных в системе (полигоны).

### **Функционал**

REST API портала калибровки и валидации позволяет:

- 1. получать справочные данные по представленным в системе полигонам, для которых ведётся сбор данных наблюдений;
- 2. получать справочные данные по съёмочным платформам (сочетание спутникового аппарата и установленной на нём аппаратуры дистанционного зондирования), выполняющим наблюдения над заданными полигонами;
- 3. получать результаты поиска в архиве данных спутниковых наблюдений для полигонов, отвечающих заданным критериям, в виде списка.
- 4. скачивать данные из архива спутниковых наблюдений, в том числе в упакованном формате .zip.

# **Интерфейс пользователя**

#### **Формат ответа REST**

Сервер поддерживает следующие форматы ответов на REST-запросы пользователя: HTML, XML, JSON. Для получения ответа в требуемом формате, используются следующие ссылки:

- 1. HTML http://planet.rssi.ru/calval/REST/v2/ru/html
- 2. XML http://planet.rssi.ru/calval/REST/v2/ru/xml
- 3. JSON http://planet.rssi.ru/calval/REST/v2/ru/json

#### **Авторизация**

Пользователями REST API портала калибровки и валидации являются пользователи портала, входящие в группы пользователей ADownloaders и AAdmins. Доступ пользователя к функционалу REST возможен только после его успешной аутентификации в системе.

Для аутентификации пользователя используется уникальный идентификатор, который может быть сгенерирован пользователем в своём профиле на портале калибровки и валидации ([Рис.](#page-1-0) 1).

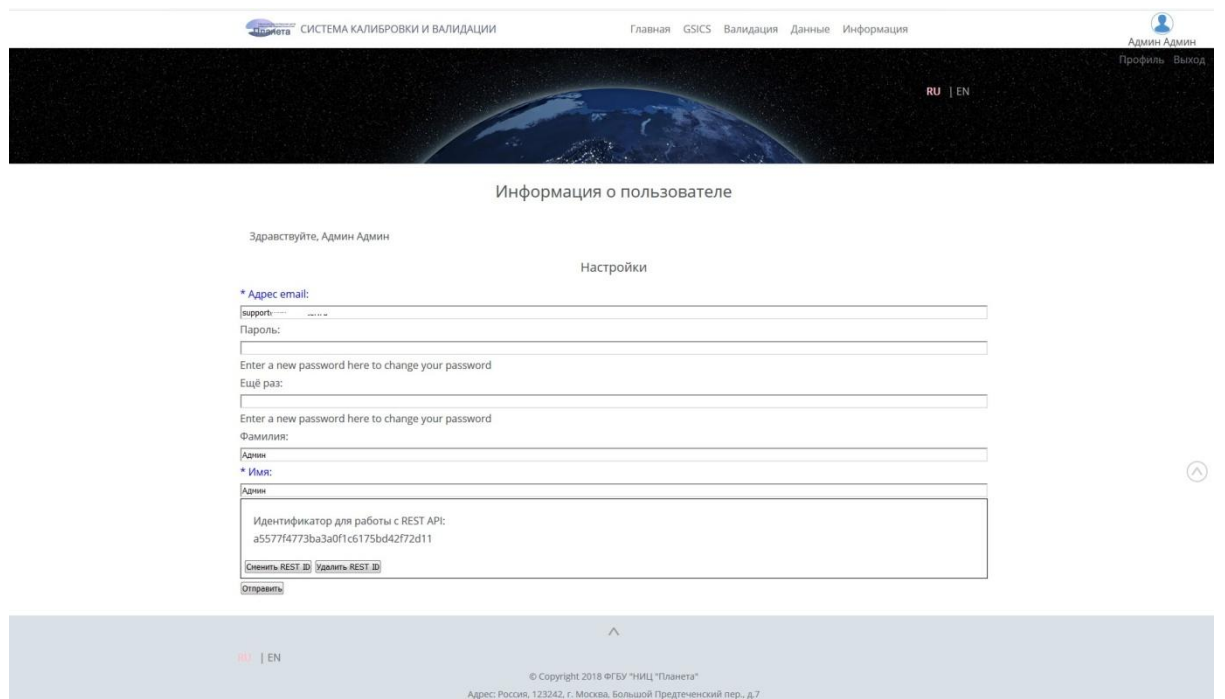

**Рис. 1 Управление идентификатором пользователя для доступа к интерфейсу REST**

<span id="page-1-0"></span>Для каждого вновь созданного пользователя портала REST ID не создаётся, пользователь должен сам запросить его, нажав на кнопку «Сменить REST ID», эта же кнопка позволяет создать новый идентификатор взамен старого, например, в случае компрометации.

Кнопка «Удалить REST ID» позволяет обнулить его значение, что прекращает доступ пользователя и приложений, работающих под его именем, к интерфейсу REST портала.

Сохранение изменений REST ID происходит после обновления данных профиля пользователя, для чего требуется нажать кнопку «Отправить» в профиле.

После получения REST ID, пользователь может выполнять запросы к REST API, для аутентификации он должен указывать свой идентификатор во всех запросах в формате «restids/<id>», например, «http://planet.rssi.ru/calval/REST/v2/ru/json/restids/a5577f4773ba3a0f1c6175bd42f72d11».

Для удобства использования идентификатор рекомендуется указывать сразу же после выбора формата ответа сервера, то есть в виде <Адрес сервера REST>/<формат ответа>/restids/<идентификатор>

#### **Справочная информация**

Пользователь может получить список доступных в системе полигонов и работающих по ним спутниковых аппаратов, выполнив запрос «<Адрес сервера REST>/<формат ответа>/restids/<идентификатор>/polygons», например, «http://planet.rssi.ru/calval/REST/v2/ru/json/restids/a5577f4773ba3a0f1c6175bd42f72d11/polygons».

Пользователь может получить список доступных в системе спутниковых платформ, выполнив запрос «<Адрес сервера REST>/<формат ответа>/restids/<идентификатор>/platforms», например, «http://planet.rssi.ru/calval/REST/v2/ru/json/restids/a5577f4773ba3a0f1c6175bd42f72d11/platforms».

Пользователь может получить список доступных в системе материалов спутниковых наблюдений, выполнив запрос «<Адрес сервера REST>/<формат ответа>/restids/<идентификатор>/archives»,

например,

«http://planet.rssi.ru/calval/REST/v2/ru/json/restids/a5577f4773ba3a0f1c6175bd42f72d11/archives».

Максимальное количество записей в ответе сервера на справочные запросы – 50. Для получения информации, не умещающейся в указанный лимит, предусмотрены параметры «offset» и «limit».

Указание в запросе параметра «offset» заставляет сервер пропустить вывод указанного числа записей и вернуть пользователю данные, начиная с offset+1 элемента.

Указание в запросе параметра «limit» позволяет ограничить количество возвращаемых элементов, но оно не может превысить 50.

Пример использования параметров управления списком:

«http://planet.rssi.ru/calval/REST/v2/ru/json/restids/a5577f4773ba3a0f1c6175bd42f72d11/archives?of fset=400&limit=5».

Стандарт HTTP предусматривает, что параметры запроса записываются после символа «?», если на сервер передаётся несколько параметров, то они отделяются друг от друга символами «&».

Для дальнейшей фильтрации вывода списка материалов спутниковых наблюдений доступны дополнительные параметры: polygonids, platformids, startdate, stopdate.

Параметры «polygonids» и «platformids» позволяют указать списки идентификаторов полигонов и съёмочной платформы, идентификаторы разделяются запятыми.

Параметры «startdate» и «stopdate» позволяют задать период отбора данных, даты указываются в формате «ГГГГ-MM-ДД ЧЧ:ММ:СС».

#### **Получение файлов, входящих в архив спутниковых наблюдений**

Для получения подробной информации о файлах, входящих в определённый архив наблюдений, требуется указать идентификатор архива в запросе в виде «archives/<id архива>». Можно получить информацию о файлах из нескольких архивов (не более 10 за запрос), указывая их идентификаторы через запятую, например,

«http://planet.rssi.ru/calval/REST/v2/ru/json/restids/a5577f4773ba3a0f1c6175bd42f72d11/archives/10 ,100,200». Перечень файлов архивов в ответе сервера имеет сквозную нумерацию, что позволяет сформировать запрос на их дальнейшее выборочное скачивание.

Для непосредственного получения данных спутниковых наблюдений служат параметры «zip» и «files». Необходимо сформировать запрос на получение подробной информации о файлах, входящих в определённый архив наблюдений, указав идентификаторы архивов, и к нему добавить параметры скачивания данных.

Указание параметра «zip=1» для списка идентификаторов архивов приведёт к скачиванию всех данных из этих архивов в виде одного упакованного файла. Например: «http://planet.rssi.ru/calval/REST/v2/ru/json/restids/a5577f4773ba3a0f1c6175bd42f72d11/archives/10 ,100,200?zip=1» - запрос привёдёт к скачиванию с сервера архива с папками 10, 100 и 200 из хранилища данных наблюдений.

Параметр «files» для списка идентификаторов архивов позволяет включить в отдаваемый пользователю архив только файлы с заданными номерами из списка. Например: «http://planet.rssi.ru/calval/REST/v2/ru/json/restids/a5577f4773ba3a0f1c6175bd42f72d11/archives/10 ,100,200?files=2» - запрос приведёт к скачиванию второго по счёту файла из общего списка файлов для папок 10, 100, 200 из хранилища данных наблюдений.

«http://planet.rssi.ru/calval/REST/v2/ru/json/restids/a5577f4773ba3a0f1c6175bd42f72d11/archives/10 ,100,200?files=2,6,7,8» - запрос приведёт к скачиванию архива с файлами 2,6,7,8 из общего списка файлов для папок 10, 100, 200 из хранилища данных наблюдений.